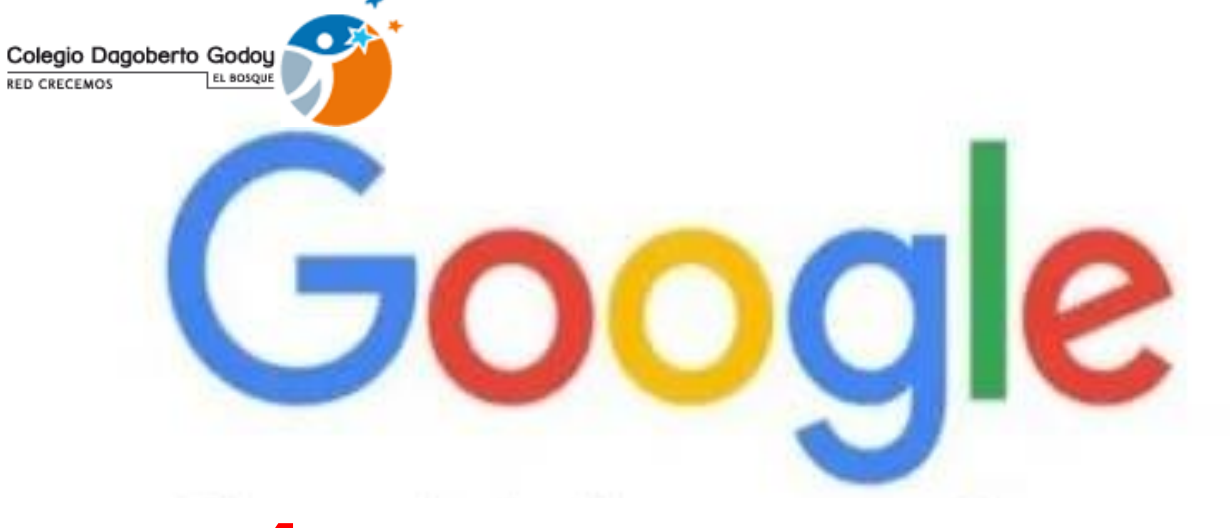

## GUÍA PARA CONECTARSE A LAS CLASES VIRTUALES **7º Básico a IVº MEDIO** Classroom

LUMNO.

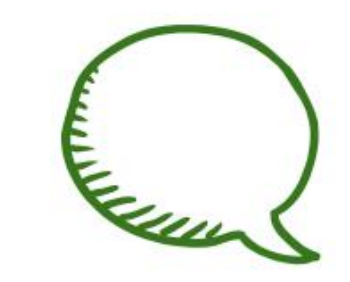

Es una solución diseñada junto con profesores y alumnos con la que podrás comunicarte fácilmente con la clase, llevar un seguimiento del trabajo y colaborar mejor.

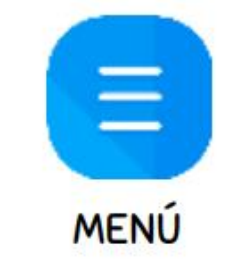

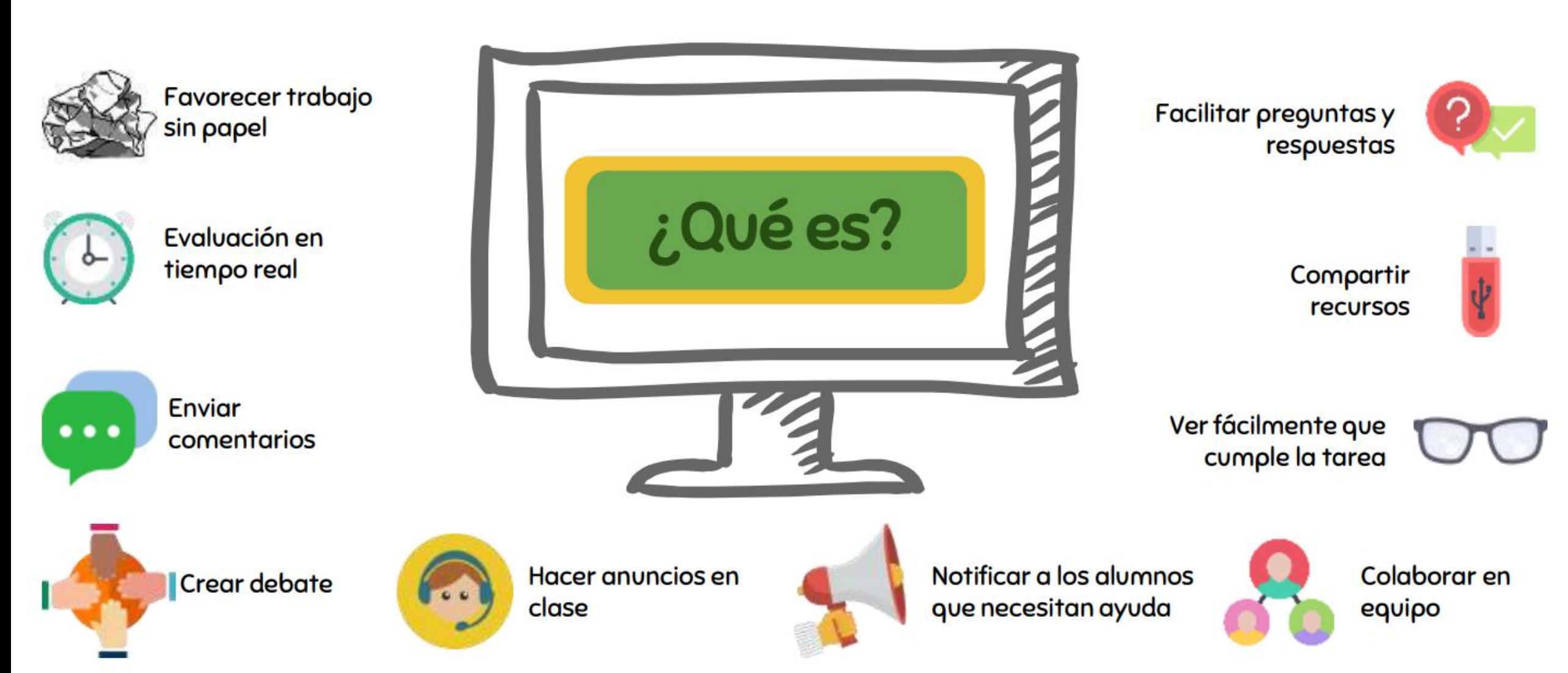

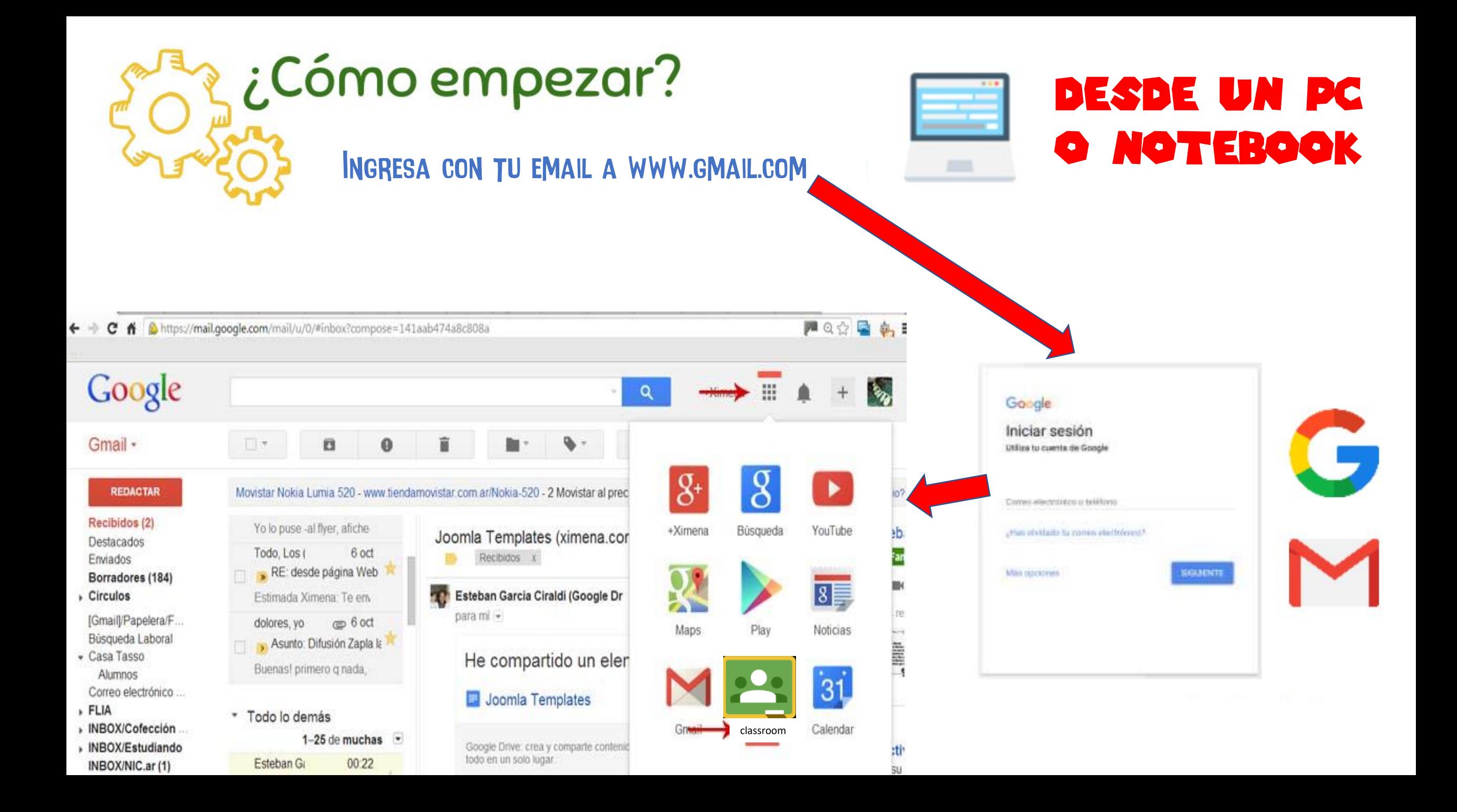

## DESDE UN CELULAR O TABLET

1.- INGRESA A LA "GOOGLE PLAY STORE"

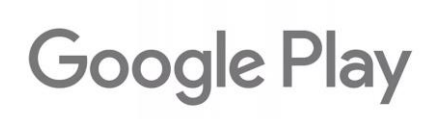

1.-Busca "Google classroom" y luego instala (si te falta espacio en tu celular o Tablet deberás borrar algún juego o aplicación que no uses)

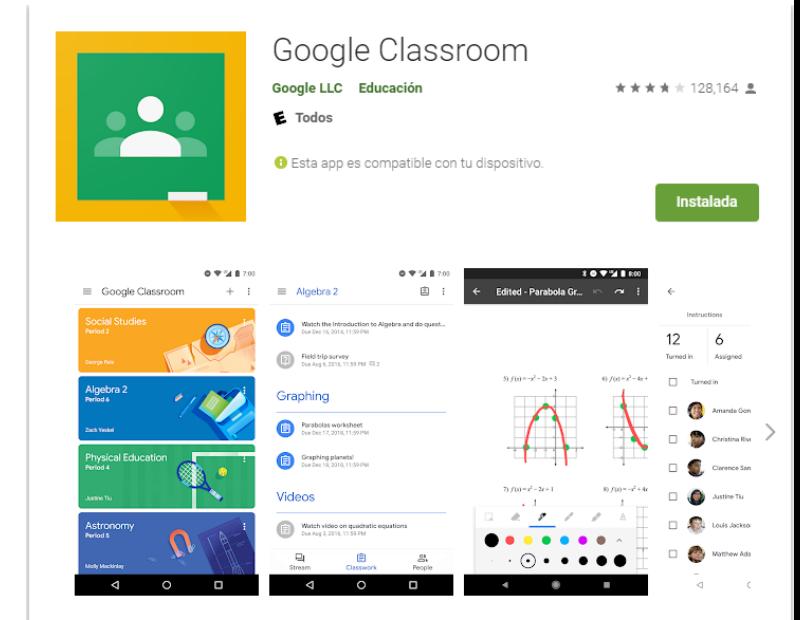

Classroom es un servicio gratuito para escuelas, ONG y cualquier persona que tenga una cuenta de Google personal. Classroom facilita la conexión entre profesores y alumnos, tanto dentro como fuero de la escuela. Classroom permite ahorrar tiempo y papel, así como crear clases, distribuir tareas comunicarse con otros usuarios y mantener el trabajo organizado con facilidad

Classroom tiene muchos beneficios:

· Configuración sencilla: Los profesores pueden agregar a los alumnos directamente o proporcionarles un código para que se unan. Se configura en tan solo unos minutos.

## AL INICIAR DEBES ELEGIR "SOY ALUMNO"

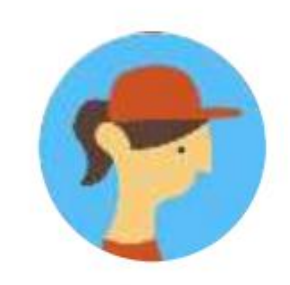

**SOY ALUMNO** 

Para recibir las tareas que mande un profesor, gestionar su propio trabajo y comunicarse con los compañeros de clase.

Sólo pueden APUNTARSE a clases creadas por un profesor.

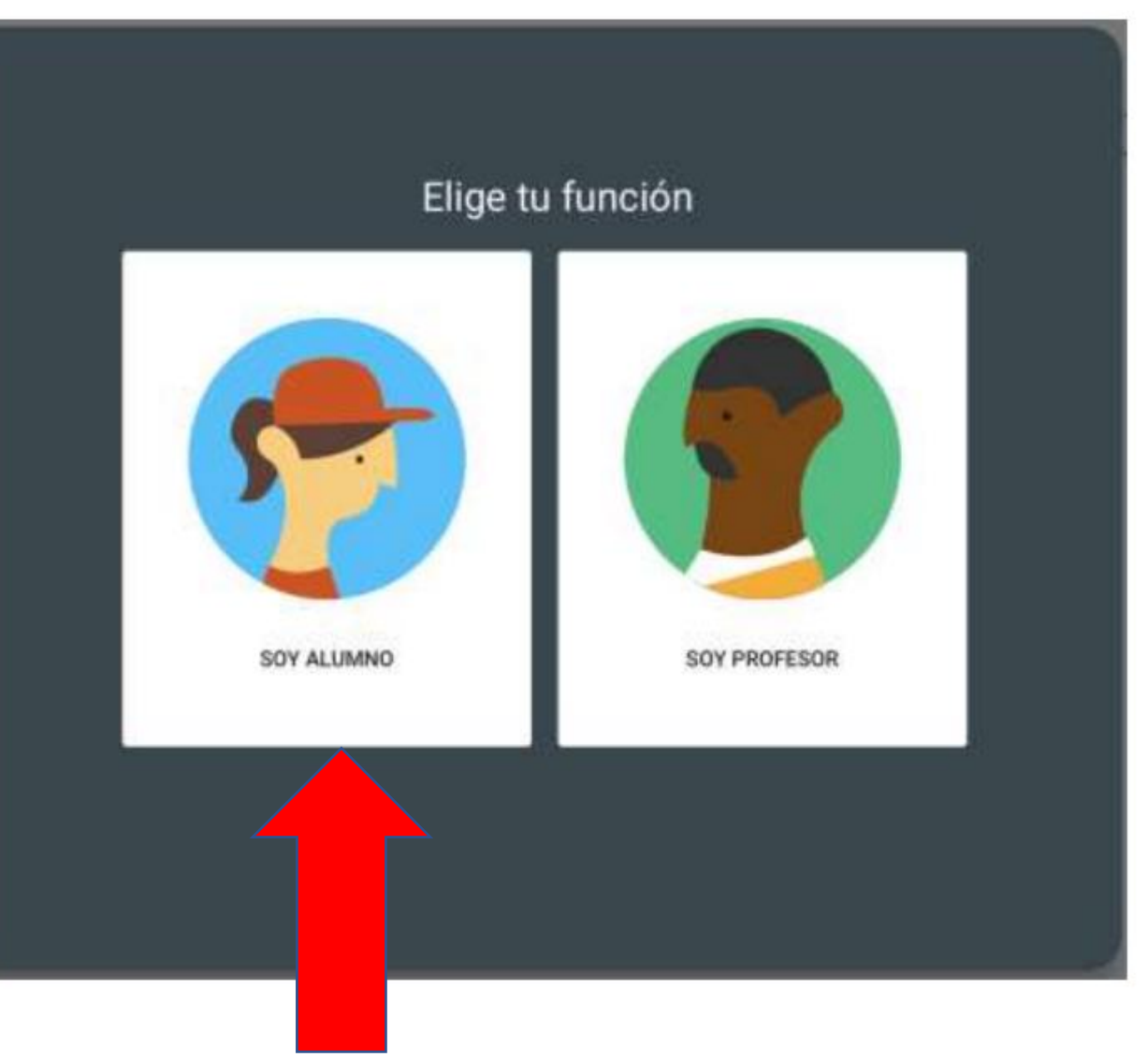

Si les pide un código, debes colocar el código entregado por cada uno de los profesores y profesoras, de lo contrario si tu profesor(a) ya te inscribió a través de tu email, te aparecerá la clase ya asignada

**2**

Apuntarse a una clase

Crear una clase

Crea tu primera clase o apúntate a ella

**1**

 $...$ 

LISTO, YA PODRÁS EMPEZAR A INTERACTUAR, APRENDER, ENSEÑAR, CREAR, **OPINAR, Y DESARROLLAR TUS HABILIDADES JUNTO A TUS** PROFERSORES(AS) Y COMPAÑEROS

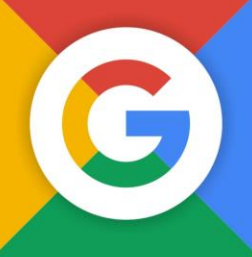